# **Vente automatique des places pour les prochains matchs sur Internet**

#### Description de la fonctionnalité

Les fans veulent assister à tous les matchs de leur équipe favorite, que ce soit les matchs de championnat ou les matchs de coupe si leur équipe est qualifiée. Pour avoir sa place aux matchs de championnat, il suffisait au fan d'acheter l'abonnement de saison. En revanche, l'obtention de billets pour les matchs de coupe est beaucoup plus aléatoire de part la nature de la compétition (le plus souvent qualification au tour par tour).

La vente automatique sur Internet des places pour les prochains matchs permet à vos fans d'obtenir une place pour tous les matchs, y compris les matchs de coupe. L'abonné s'inscrit pour la compétition souhaitée par exemple Europa League lors de l'achat de son abonnement ou avant le démarrage de la compétition, dès que l'affiche est connue et le match mis en vente, les abonnés inscrits seront les premiers à pouvoir bénéficier d'un billet.

Lorsque le titulaire d'un abonnement souhaite que le prochain match d'une compétition soit automatiquement réservé ou payé, il peut le définir directement depuis son compte client. Pour ce faire, il devra cocher les compétitions qu'il désire (schemes) tout en renseignant une carte de crédit valide dans son compte client. Un batch donnera lieu soit à la création d'une réservation ou à la création d'une commande (avec paiement) pour le match désiré. Le siège sera conservé dans la mesure du possible.

Cette fonctionnalité est réservée aux abonnés qui ont enregistré une carte de crédit. Il s'agit d'un prérequis que le paiement puisse être effectué le moment venu.

Afin d'éviter les abus, la ré-inscription pour les ventes automatiques n'est pas possible dans le cas où le fan a renoncé à son inscription pour une compétition donnée. Cela permet d'éviter qu'un fan s'inscrive uniquement aux matchs les plus intéressants.

#### Comment s'inscrire à une compétition ?

1/ Le fan achète un abonnement et souhaite s'assurer qu'il pourra assister aux matchs de coupe dès que ces derniers sont connus.

2/ L'abonné choisit les compétitions pour lesquelles il souhaite obtenir un billet automatiquement.

3/ S'il n'a pas de carte de crédit associée à son compte utilisateur, il devra en enregistrer une préalablement.

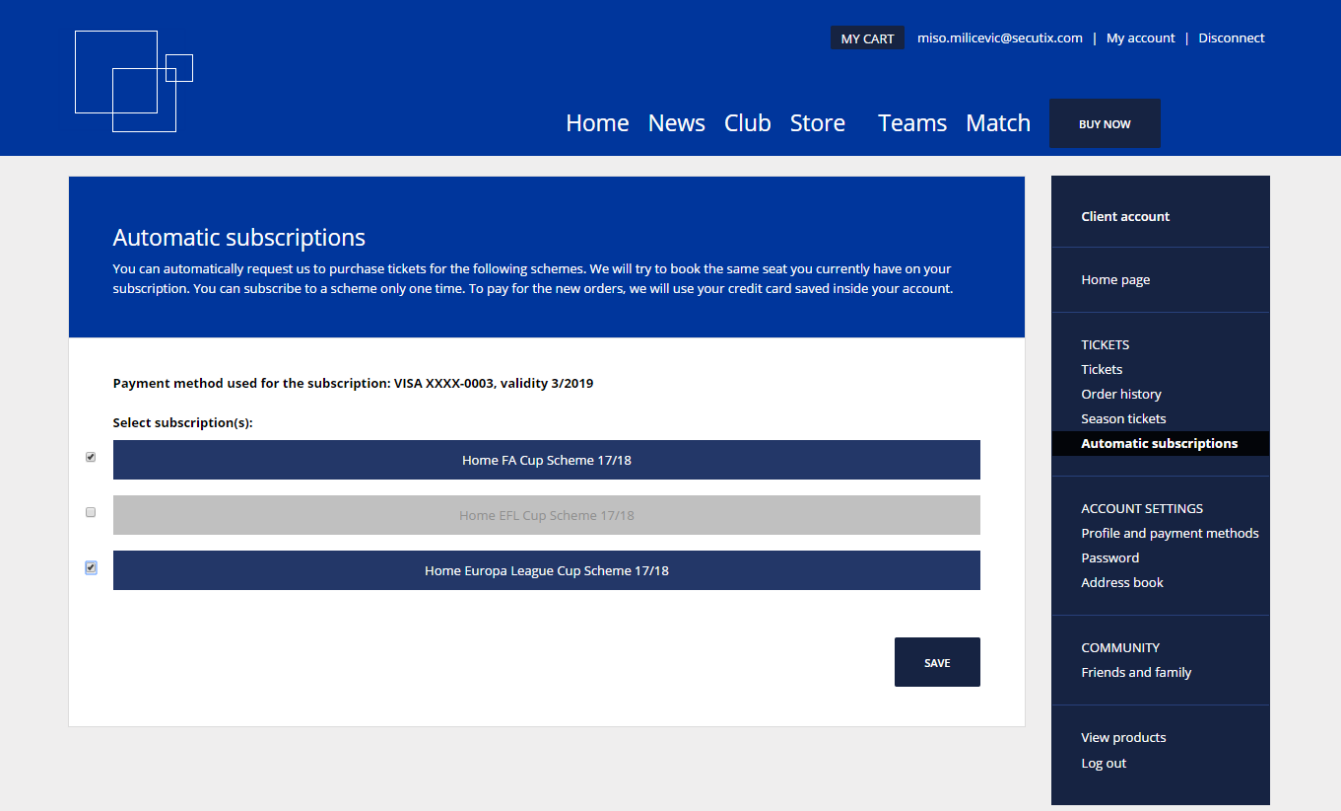

4/ Configurer et mettre en vente un match de coupe dans SecuTix.

5/ Un opérateur SecuTix va lancer le batch de renouvellement en sélectionnant le prochain match. Le batch se chargera automatiquement des ventes ou des réservations pour les abonnés inscrits en fonction des paramètres définis lors de l'exécution, y compris le comportement à adopter en cas de refus de paiement.

## $S_0$ <sub>bo</sub>dulo

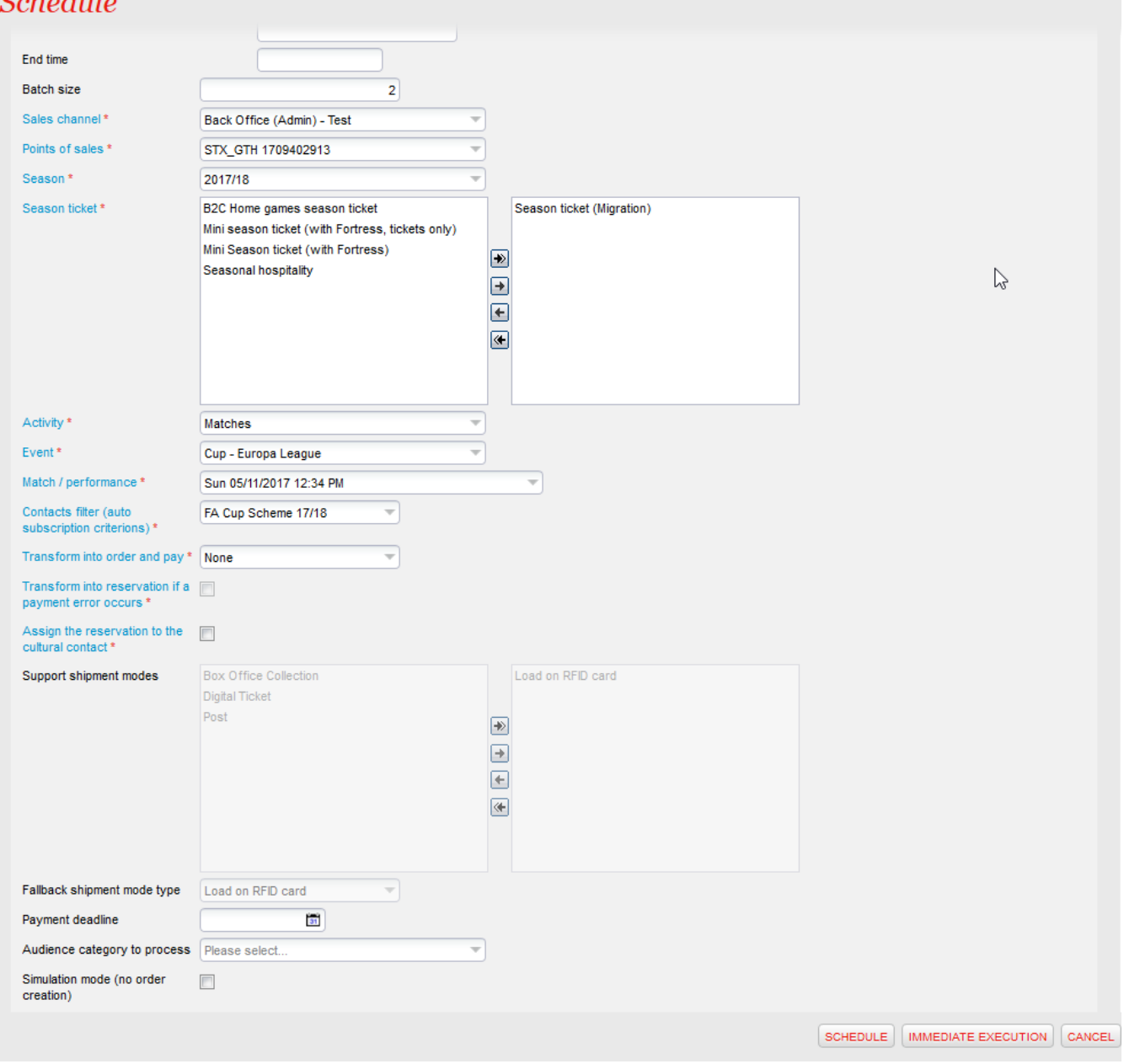

6/ L'abonné récupère simplement son billet via son compte utilisateur.

### Comment activer cette nouvelle fonctionnalité ?

Créez des compétitions (scheme) dans la liste des critères contact puis activez-les sur la bonne filière de vente.

Veillez à bien activer la gestion des alias pour le point de vente désiré.

Si vous souhaitez créer des nouveaux critères, vous pouvez demander de l'assistance auprès de SecuTix Customer Service.